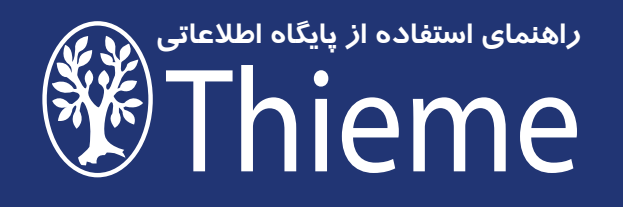

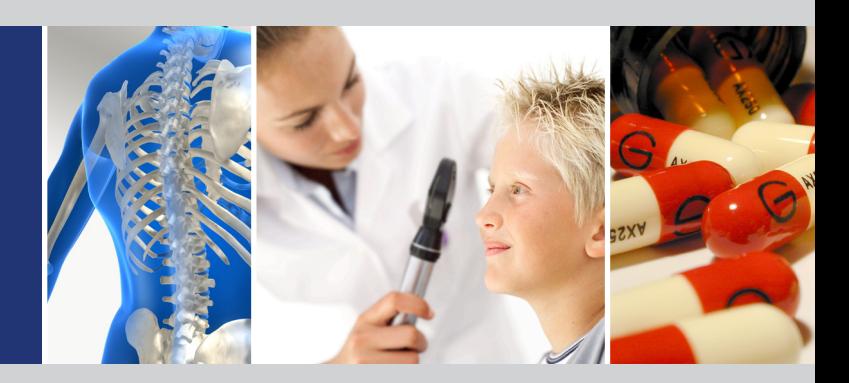

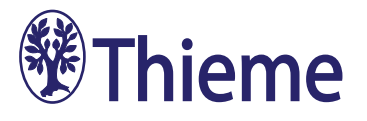

- 2 **معرفی نشریات الکترونیکی Thieme**
- **بخش های اصلی پایگاه مجالت الکترونیکی Thieme**  $\epsilon$ 
	- **روش جستجو در مجالت الکترونیکی Thieme**  $\gamma$ 
		- **in Log و now Register**  $\mathcal{A}$
		- **نحوه عضویت در پایگاه Thieme**  $\mathcal{A}$ 
			- **نگاهی به صفحه نتایج** 11
				- **نگاهی به متن مقاله** 12
		- **خدمات آگاهی رسانی )services Alert)** 13

## **معرفی نشریات الکترونیکی Thieme**

این پایگاه اطالعاتی در حدود 130عنوان مجله علمی و پزشکی را به صورت آنالین در اختیار کاربران قرار داده و خدمات اشاره شده زیر را در کنار آن برای همه استفاده کنندگان فراهم می آورد:

eFirst: دسترسی مستقیم به مقالات جدید پیش از چاپ

(Personal Data Assistant) PD**A:** دسترسي به فهرست مندرجات و مقالات مجلات موجود در Thieme به صورتoff line از طریق PC Pocket و Palm

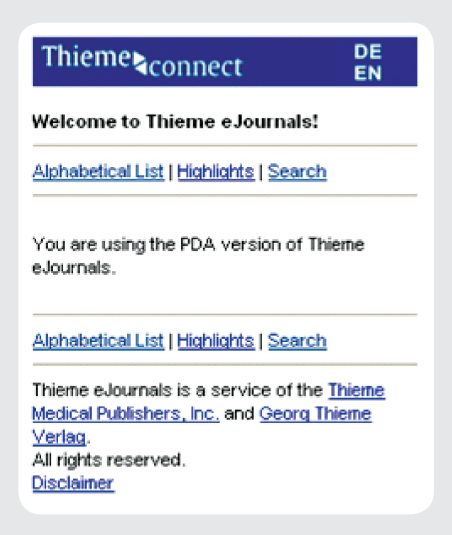

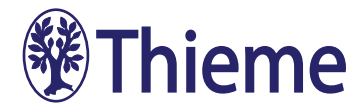

CME: برای استفاده از CME باید در پایگاه به عنوان عضو ثبت نام کنید یا اصطلاحا(Register) شوید. در حال حاضر تنها از پایگاه CME مجله European journal of ultrasound توسط انجمن پزشکی آلمان و اتریش و انجمن سونوگرافی سوئیس قابل تأیید است. افراد خارج از این دوکشور ممکن است بتوانند از طریق انجمن پزشکی ملی یا انجمن های متخصصین ملی خودشان امتیاز CME خود را دریافت کنند.

 مجله ultrasound of journal European در هر شماره یک مقاله برای آموزش مداوم پزشکی )CME) (Education Medical Continuing )دارد. خوانندگان هر مقاله در برابر پاسخ به 10 سوال مربوط به مقاله 3 امتیاز بازآموزی به دست می آورند. به طور متوسط 45 دقیقه وقت برای مطالعه مقاله الزم است و سپس پاسخگویی به 10سوال مربوطه در نظر گرفته شده است. بعد از پاسخگویی تنها یک بار نتایج آزمون نمایش داده می شود و امکان پرینت از مدرک CMEوجود دارد.

**Alert service:** برای استفاده از سیستم آگاهی رسانی نیز باید عضو گروه انتشاراتی Thieme شوید، تا مجله مورد نظرتان را انتخاب و از صفحه فهرست مندرجات برای سیستم آگاهی رسانی خود استفاده نمایید. به این شکل که یکی از گزینه های email by Articles یا email by efirstرا انتخاب و ذخیره نمایید تا فهرست مقاالت جدید آن مجله از طریق پست الکترونیکی برای شما ارسال شود.

RSS feed: مشابه Alert service است. به این ترتیب که پس از نصب نرم افزار آر.اس.اس خوان بر روی کامپیوتر شخصی، از آخرین اخبار درباره مجالت مقاالت Thieme مطلع می گردید.

**Search profiles:** با عضویت در این پایگاه امکان بازیابی و جستجوی شما فراهم می شود.

lndividual articles: در این بخش شرایط و تسهیلات خرید مقالات تمام متن را ارائه شده است .

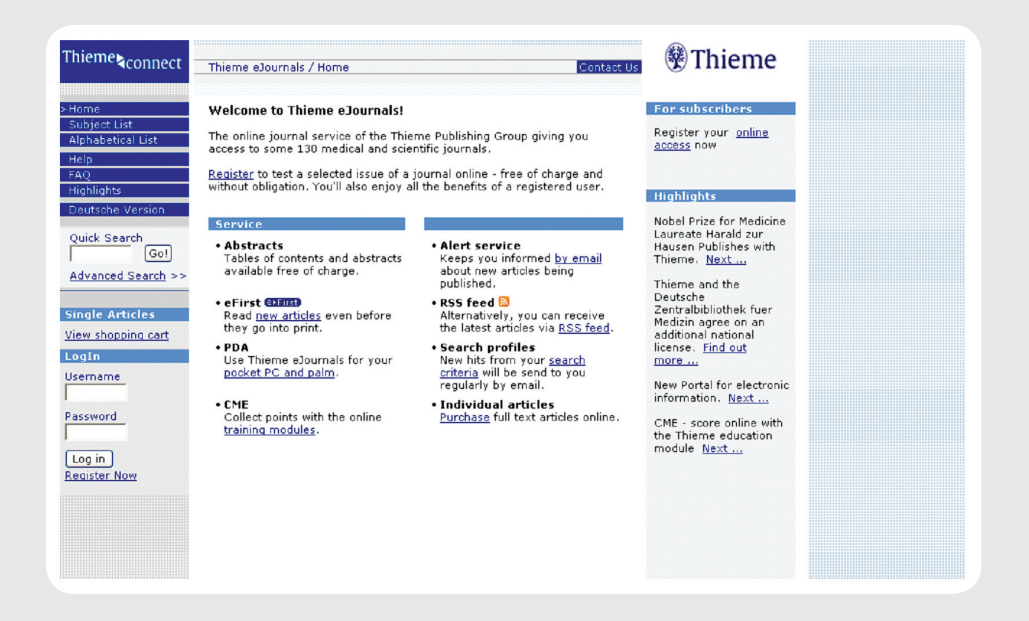

## **بخش های اصلی پایگاه مجالت الکترونیکی Thieme**

į List Subject: این گزینه سیاهه موضوعات مجالت الکترونیکی Thieme می باشد. پس از انتخاب موضوع مورد نظر، از سمت راست صفحه، مجالت انگلیسی یا آلمانی زبان را انتخاب و مشاهده نمایید. با انتخاب عنوان مجله، فهرست مندرجات شماره جاری آن مجله در اختیار شما قرار می گیرد. با کلیک روی گزینه Selection Own your Compile می توانید موضوع مورد نظر خود را در بخش selection My به عنوان یک Alert ذخیره کنید.

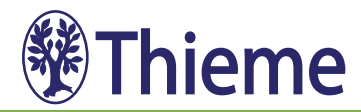

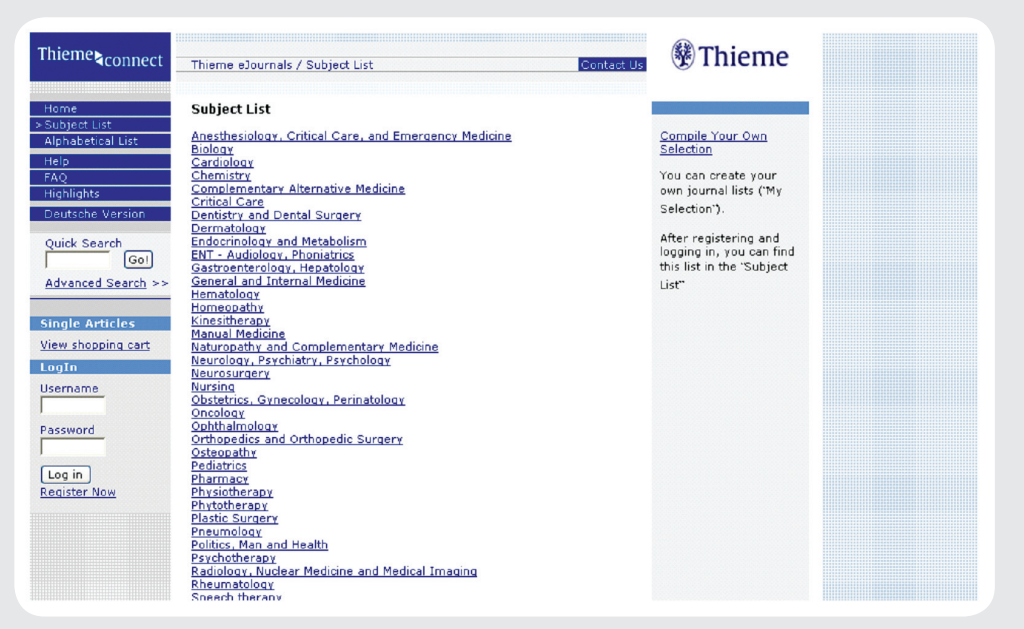

Alphabetical list: سیاهه الفبایی تمام مجلات گروه انتشاراتی Thieme را در اختیار قرار می دهد. شرح برخی عالئم : : این بدین معناست که شکل الکترونیکی مقاالت این مجله سریع تر از شکل چاپی آن در اختیار خوانندگان قرار می گیرد. First e : نشان دهنده این است که مجله به تازگی به سیاهه مجالتی که توسط گروه انتشاراتی Thieme منتشر می شود افزوده شده new و به چاپ رسیده است.

 : بدین معنی است که این مجله به سیاهه مجالتی که توسط گروه انتشاراتی Thieme منتشر می شود افزوده شده ولی soon مقاالت آن هنوز در دسترس نیست و بزودی در اختیار کار بران قرار خواهد گرفت. **Discontinued :** در انتهای سیاهه الفبایی مجلات مشاهده می کنید که در زیر آن هم سیاهه ای از مجلات وجود دارد. اینها مجالتی هستند که دیگر توسط انتشارات Thieme منتشر نمی شوند یا با مجله دیگری ادغام شده و چاپ می شود و یا ناشر دیگری آن را چاپ می کند.

**merged into :** به معنی ادغام شدن مجله با یک مجله دیگر است که نام آن نیز آورده می شود، و اگر ناشر دیگری آن مجله را منتشر کند نام ناشر جدید در مقابل نام مجله قید می شود، مانند: 2008 published by Wiley-Blackwell as of 2

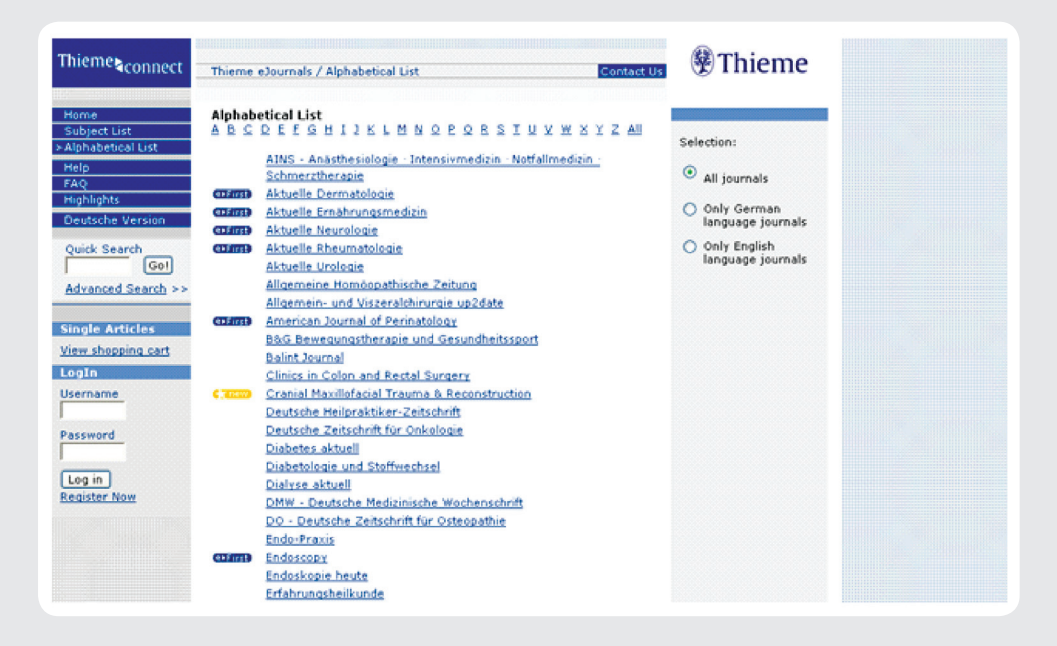

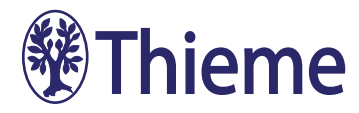

## **روش جستجو در مجالت الکترونیکیThieme**

**Quick search:** زمانی که نیاز به به صورت کلی جستجو می کنیم و نیاز به جستجوی دقیق و پیجیده ای نداریم از علائمی می توانیم برای محدود کردن جستجو استفاده کنیم . • " ": برای جستجوی یک عبارت. • \* : زمانی که ریشه یک واژه را داریم اما می خواهیم در بین مشتقات آن هم جستجو انجام شود از عالمت ستاره استفاده می کنیم. برای مثال: "letha "\*، که منجر به بازیابی "lethal "و "lethality"خواهد شد. • زمانی که چند کلید واژه را با فاصله و پشت سر هم در کادر جستجو وارد می کنیم، کلید واژه ها به صورت خودکار توسط عملگر OR با هم ترکیب می شوند. امکان محدود کردن و استفاده از عملگرهای AND و NOT هم وجود دارد.

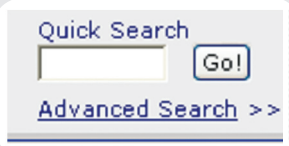

**Advanced search:** جستجوی پیشرفته این امکان را به شما می دهد که چند موضوع را هم زمان با هم جستجو کنید، مانند جستجوی همزمان بین کلیدواژه ها و نام نویسنده در یک یا چند سال مشخص. بخش هایی که در جستجوی پیشرفته قابل مشاهده هستند: • **text full in Search:** می توان چند کلید واژه یا عبارت را با استفاده از عالئم گفته شده در جستجوی سریع با هم ترکیب کرد. • **Authors:** می توان تنها نام یک نویسنده خاص را جستجو کرد. با عالمت دار کردن عبارت author First جستجوی شما محدود به نویسندگان اول مقاالت می شود. • **in Search:** این گزینه امکان محدود کردن جستجو به یک موضوع خاص، و یا تنها مجالت انگلیسی یا آلمانی زبان ر ا در اختیار قرار می دهد.

**More options:** گزینه ای است که در سمت راست صفحه جسنجوی پیشرفته قرار دارد و با انتخاب هر مورد، کادر مربوطه به صفحه جستجوی پیشرفته شما افزوده میشود: • **period Time:** این گزینه به شما امکان می دهد تا مقاالتی را که تنها در یک دوره زمانی خاص چاپ شده اند را جستجو کنید، مثال مقاالت منتشر شده از سال 2007 به بعد.

- **) Identifier object Digital DOI ) :** شماره اختصاصی هر مقاله )شناسگر دیجیتالی( که با وارد کردن آن فقط همان مقاله نمایش داده می شود.
	- **author another Add :** افزودن کادر جدید برای جستجوی نام یک نویسنده دیگر.
		- **Institution:** افزودن کادری جهت جستجو در نام مؤسسات.
		- **journal another Add:** افزودن کادری جهت جستجو در یک مجله دیگر.
	- **fields additional Remove:** حذف محدودیت هایی که در options more به صفحه جستجوی خود افزوده اید.

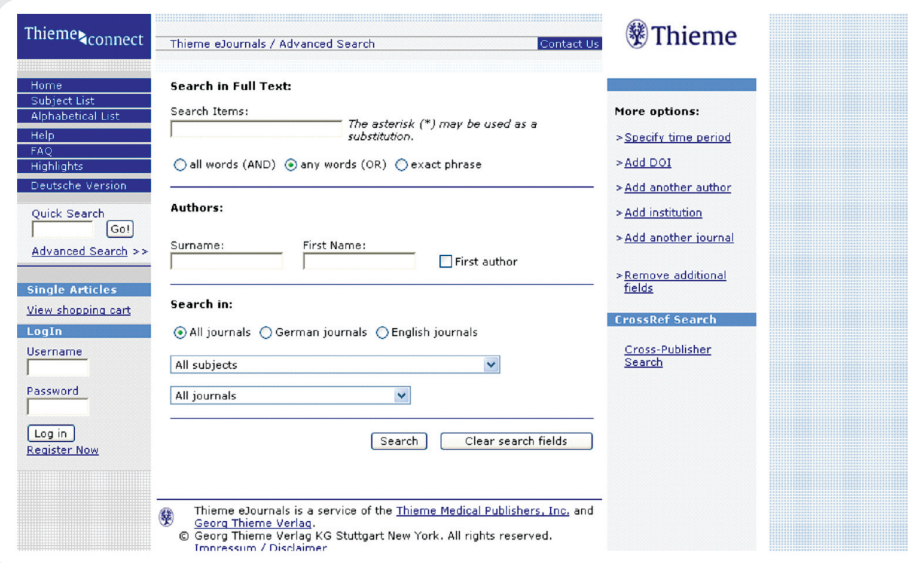

**CrossRef Search:** این گزینه با هدف جستجوی هم زمان در بین پایگاه های اطلاعاتی علمی دیگر از جمله PubMed و سایر پایگاه هایی که منابع تمام متن را به صورت آنالین ارائه می دهند، طراحی شده است.

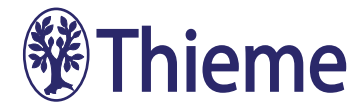

#### **in Log و now Register**

اگر شما قبال در Thieme عضو شده اید با استفاده از Username و Password خود و از قسمتin Log وارد سیستم شوید. در غیر این صورت روی گزینه now register کلیک کنید.

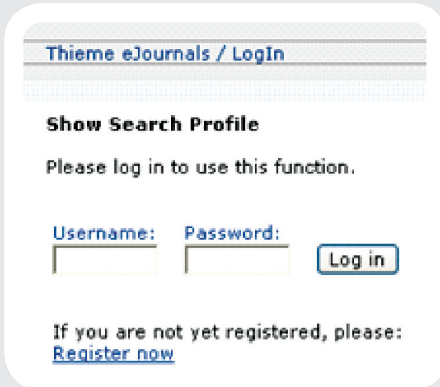

**نحوه عضویت در پایگاه Thieme**

 **گام اول:** بعد از کلیک روی now Register صفحه ای مانند صفحه زیر برای شما باز می شود، یکی از چهار مورد را که برای شما مناسب تر است، انتخاب کنید: **Companies and Institutes Research ,Universities ,Clinics for Request Offer:** دسترسی به منابع آنالین Thieme از طریق مؤسسه ای که هزینه اشتراک را پرداخت می نماید. **Subscribers Individual for Registration :** عضویت برای اشتراک انفرادی، که عضو هزینه ای را شخصا پرداخت و از مجالت آنالین استفاده می کند. **Options Advanced for Registration :** اگر شما نمی خواهید که به صورت انفرادی مجالت آنالین را مشترک شوید این عضویت برای شما مفید خواهد بود، زیرا با عضویت در آن می توانید از خدمات آگاهی رسانی مقاالت جدید، ایجاد پروفایل جستجو و ذخیره سیاهه مجالت مورد نظر استفاده کنید.

**Issue Sample Online Free a for Registration :** عضویت برای یک شماره آنالین رایگان است. زمانی که سیاهه ای از مجالت را در پروفایل شخصی خود ذخیره می کنید با گزینه issue Sample مواجه می شوید، اگر با Password خود به سیستم in Log شده اید با کلیک روی این گزینه، فهرست مندرجات شماره رایگان آن مجله در اختیار شما قرار خواهد گرفت.

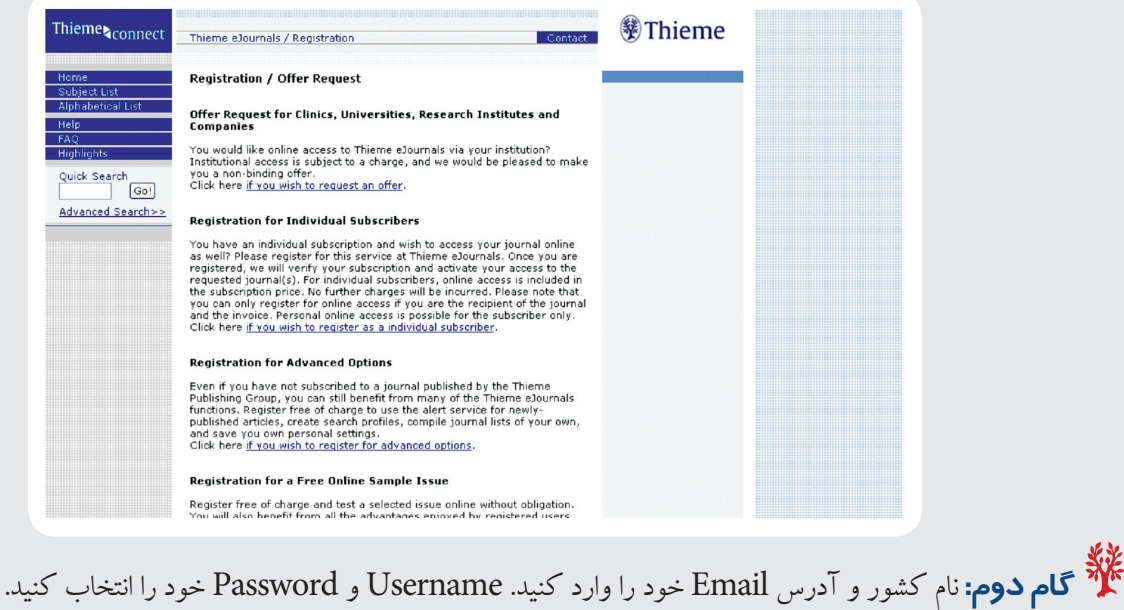

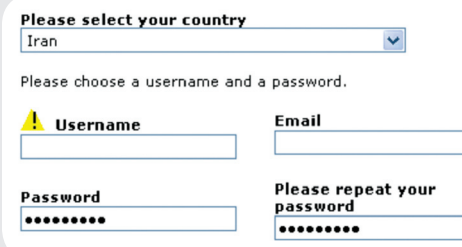

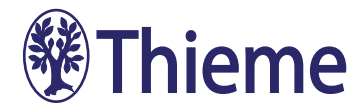

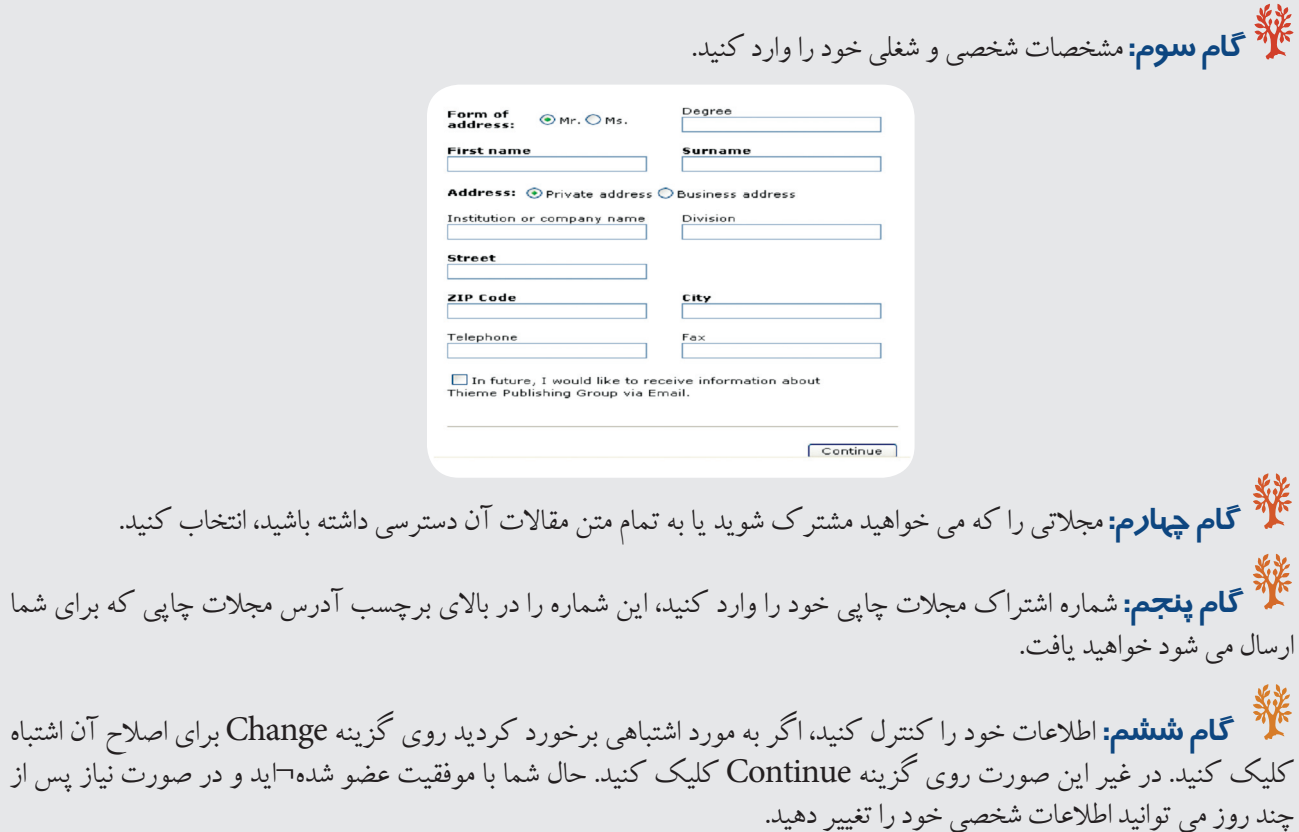

# **نگاهی به صفحه نتایج**

بعد از انجام یک جستجوی سریع یا پیشرفته، نتایج به شکل اطالعات کتابشناختی یعنی نام نویسنده، عنوان مقاله، مشخصات مجله و سال انتشار نمایش داده می شود. مقاالت به دو شکل PDF و HTML در دسترس است. در سمت راست صفحه تعداد کل نتایج و صفحه ای که در آن هستید، نشان داده شده است. اگر با استفاده از Username و Password خود وارد سیستم شده باشید در قسمت

**profile search Save** میتوانید عبارات جستجوی خود را به عنوان یک Alert تعریف کنید تا زمانی که یک مقاله جدید به مجموعه اضافه می شود به صورت هفتگی، ماهیانه و یا سالیانه از طریق آدرس Email به شما اطالع داده شود و در قسمت **search My profile** برای شما ذخیره شود. **search to Back** برای بازگشت به صفحه جستجوی پیشرفته و تغییر جستجو می باشد.

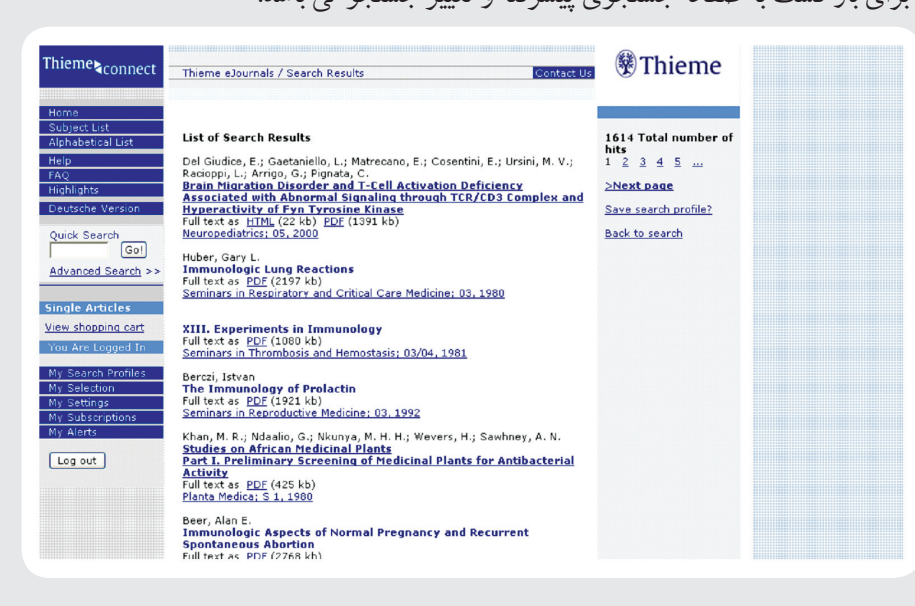

**نگاهی به متن مقاله**

با کلیک بر روی یکی از نتایج جستجو می توانیم چکیده مقاله را همراه با اطالعات کتابشناختی آن مشاهده کنیم. برای مشاهده متن کامل مقاله از سمت راست یکی از دو شکل HTML ویا PDF را انتخاب می کنیم. )content of Table)فهرست مندرجات همان شماره از مجله را نشان می دهد. در قسمتOther issue امکان انتخاب شماره دیگری از همین مجله و یا یک مقاله دیگر با استفاده از شماره صفحه آن وجود دارد.

• **Services:** خدماتی از جمله Sample issueرا فراهم می کند.

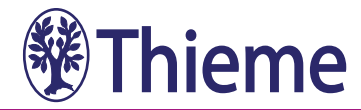

ه Download Bibliographical Data: اگر شما بِخواهید اطلاعات كتابشناختی مقاله مورد نظر خود را در یكی از پایگاه های مدیریت ماخذ مثال EndNote ذخیره کنید روی این گزینه کلیک کنید.

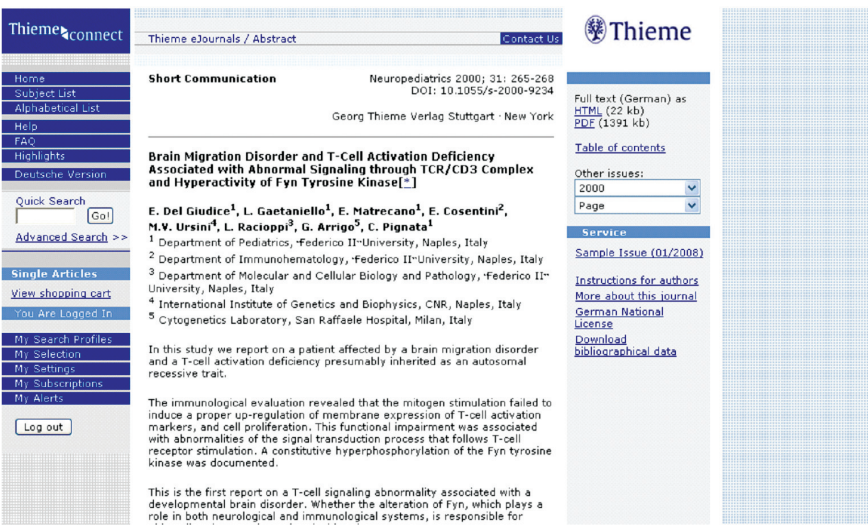

## **خدمات آگاهی رسانی )services Alert)**

Alert service articles by email  $\Box$  eFirst by email Save **M** RSS

برای استفاده از خدمات آگاهی رسانی باید حتما عضو پایگاه شده باشید و با استفاده از Username و Password خود in Log شوید. سپس از روی صفحه سیاهه الفبایی مجالت، مجله مورد عالقه خود را انتخاب کنید تا فهرست مندرجات آن را مشاهده نمایید. در سمت راست این صفحه در قسمت services بخش Alert service را مشاهده می کنید، یکی یا هر دو گزینه را انتخاب و Save را کلیک کنید تا در alert My ذخیره شود. RSS: مشابه service Alert است و جهت اطالع از آخرین اخبار درباره مجالت مقاالت Thieme می باشد با این تفاوت که باید نرم افزار آر.اس.اس خوان بر روی کامپیوتر شما نصب شود. You Are Logged In اگر شما در سیستم in log باشید گزینه های زیر را مشاهده می کنید: My Search Profiles My Selection

• **profile search My:** این امکان را به شما می دهد تا استراتژی جستجوی خود را ذخیره کنید. روی آن کلیک کنید و یک نام برای جستجوی خود انتخاب کنید و سپس روی گزینه Next کلیک کنید، صفحه ای مشابه جستجوی پیشرفته مشاهده می کنید، کلید واژه مورد نظر را نوشته و گزینه Save and Search را کلیک کنید، حاال شما می توانید این جستجو را در پروفایل خود ذخیره کنید. امکان ویرایش و یا حذف کلید واژه و پروفایل وجود دارد.

• **Selection My:** این گزینه به شما امکان می دهد سیاهه ای از مجالت مورد عالقه خود را انتخاب کنید. آن را کلیک کنید، برای سیاهه خود یک نام انتخاب کرده و روی گزینه Next کلیک کنید، از سیاهه، مجله مورد نظرتان را انتخاب و روی Add کلیک و ذخیره کنید. با استفاده از گزینه Remove هم می توانید مجله ای

را از سیاهه خود حذف کنید.

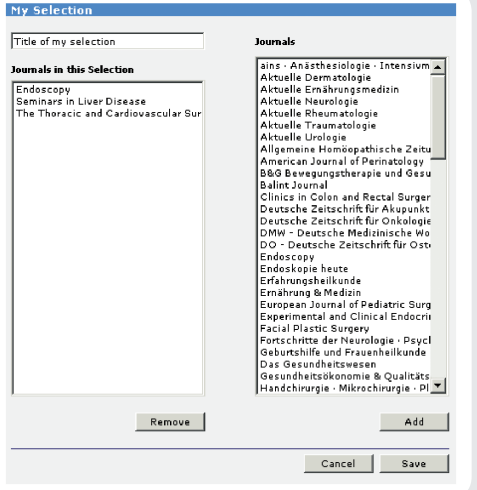

My Settings My Subscriptions My Alerts

Log out

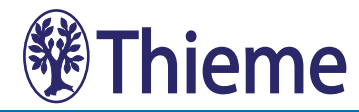

- • **Settings My:** برای اصالح و تغییر اطالعات شخصی شما است.
- **Subscriptions My:** در این بخش می توانید مجالتی که به¬صورت انفرادی یا از طریق مؤسسه مشترک هستید مشاهده کنید.
- **Alerts My:** همان طور که قبال توضیح داده شد جهت اطالع از مقاالت جدید و یا شماره الکترونیکی یک مجله می باشد، که از طریق Email به شما اطالع داده می شود.

پایگاه مجالت الکترونیکی انتشارات Thieme برای استفاده بهتر و مفیدتر کاربران خود از پایگاه، دو بخش Help و )Questions Asked Frequently (FAQروی پایگاه خود قرار داده است که مطالعه آن برای کاربران توصیه می شود زیرا اطالعات کاملی در مورد خود پایگاه و نحوه استفاده از آن را دارا است.

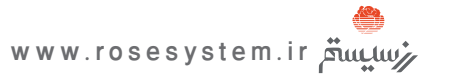